## O IHRE FIRMA

## **Erscheint Google Maps nicht mehr richtig auf Ihrer Webseite?**

31.10.2018 23:34:41 | AH-WEB | 0 Kommentare

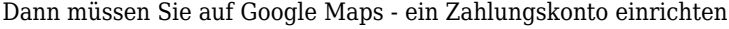

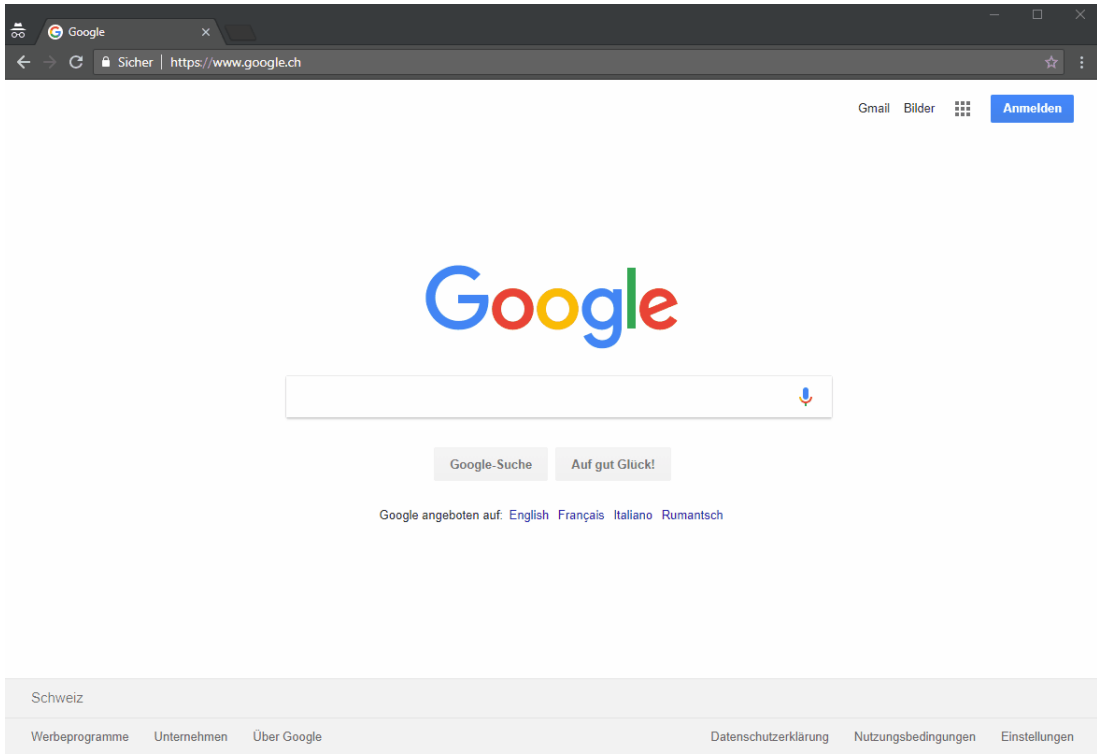

- 1. **console.cloud.google.com öffnen**
- 2. **Mit eigenen Zugangsdaten anmelden**
- 3. **Auf der linken Seite "Abrechnung" auswählen**
- 4. **Rechnungskonto hinzufügen**
- 5. **Google stellt 2 Fragen:**
	- 1. **Bei der Frage nach den Inforrmationsmails zu den Funktionsanpassungen können Sie individuell entscheiden, ob Sie zustimmen möchten oder nicht. Die AGB's müssen angenommen werden.**
- 6. **Angaben ausfüllen und Kreditkarte hinzufügen. Sobald Sie diese Angaben speichern, sollte Ihre Google Maps Karte wieder angezeigt werden.**
- [Version zum Drucken](https://ah-web.ch/de/Home/News/Newsmeldung?newsid=47&pdfview=1&printview=1)
- [Per E-Mail versenden](https://ah-web.ch/index.php?section=Recommend)
- [Newsletter abonnieren](https://ah-web.ch/index.php?section=Newsletter)
- [Twittern](https://twitter.com/share)

Keine Kommentare vorhanden.

## *http://ah-web.ch/de/Home/News/Newsmeldung?newsid=47&pdfview=1*

Um unsere Webseite für Sie optimal zu gestalten und fortlaufend verbessern zu können, verwenden wir Cookies. Durch die weitere Nutzung der Webseite stimmen Sie der Verwendung von Cookies zu.

Weitere Informationen zu Cookies erhalten Sie in unserer [Datenschutzerklärung](https://ah-web.ch/de/Home/Datenschutzerklaerung) .

Verstanden